# **Essentials**

1 HDMI input

 $\circled{2}$  Connections

indicator

3) Power input

4 Power indicator

## HDMIXWF15D WIRELESS HDMI SENDER KIT HD 1080P 15M

#### TX (Transmitter)

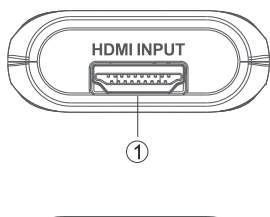

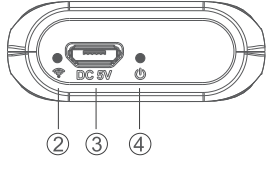

RX (Receiver)

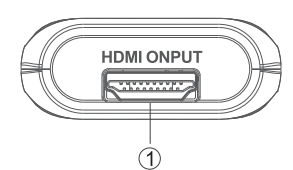

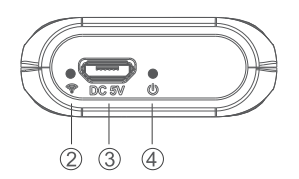

## System Set-up Example

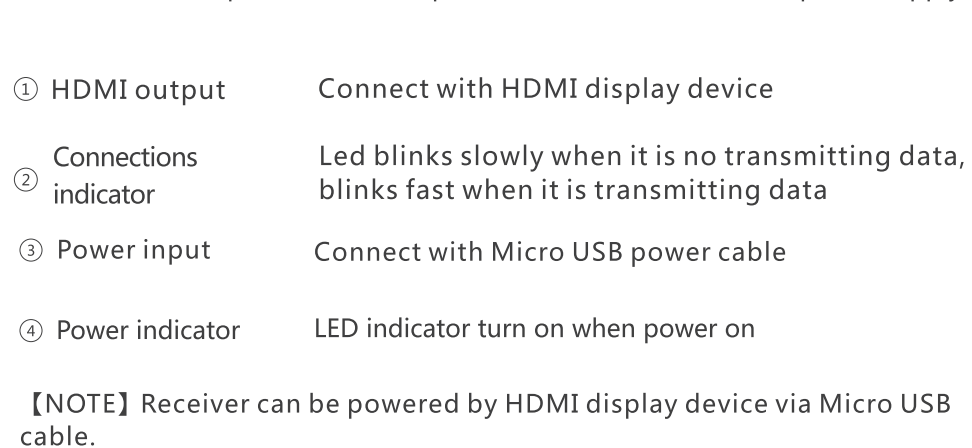

Connect with HDMI source device

Led keeps on when there is HDMI input,

blinks fast when it is transmitting data

LED indicator turn on when power on

[NOTE] This device can be powered from the HDMI source device (which with HDMI port) directly. However, when the transmission/connection is not

stable, or the output is not fluent, please use external Micro USB power supply.

blinks slowly when it is successfully connected,

Connect with Micro USB power cable (optional)

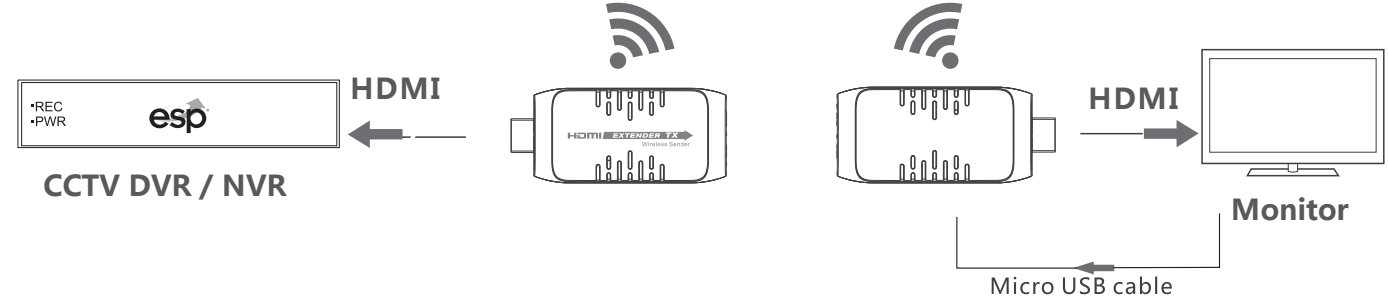

## **Quick Start Guide:**

- Ensure there is a signal output from the HDMI source (connect a monitor directly)
- Connect the RX to a monitor and the TX to the HDMI source
- Connect the HDMI source to the TX, the image will display.

Please note: if the HDMI source changes resolution whilst connected to the TX, the TX will need to be power cycled to auto adjust to the new resolution

#### **Support Guide:**

Transmitter and receiver are not connected

- Ensure power is applied to TX and RX
- Ensure the correct HDMI input / output have been used on the monitor and HDMI source

Connection Indicator LED is active, but no signal from the HDMI source is displayed

- Check the HDMI source output, connect directly to a monitor
- Check the HDMI source output is set to a supported resolution

Abnormal display once connected

• Reposition the system devices to improve the signal path; types of building material or interference from other devices can severely affect the performance

#### **Additional Notes:**

As with all electronic products, ESP cannot guarantee compatibility with every available device, and every version of a specific device.

The driver disc supplied is for PC / Laptop use.

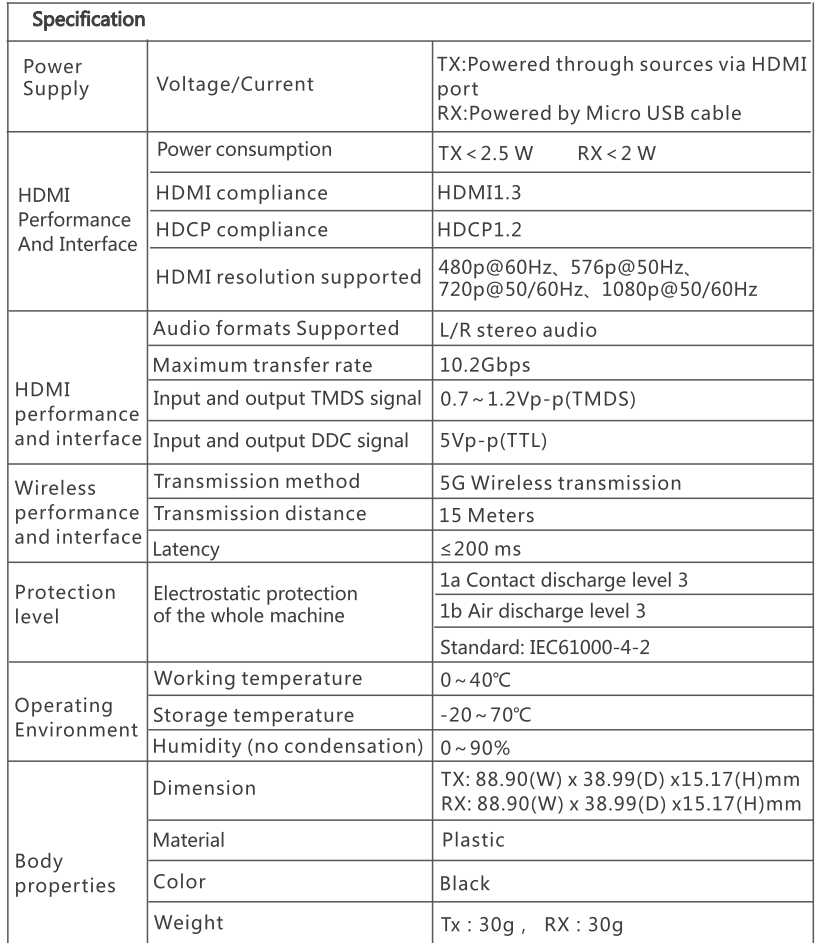

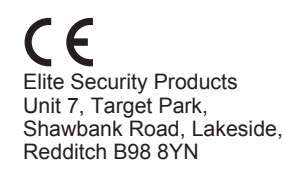

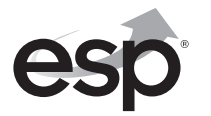

www.espuk.com